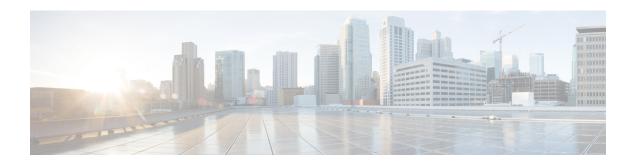

# Cisco Remote PHY Device Operations and Debugging

This document describes the RPD operations and debugging of an RPD.

- Hardware Compatibility Matrix for Cisco Remote PHY Device, page 1
- Information about RPD Operations and Debugging, page 2
- How to Access and Debug RPD, page 2
- IOS Example, page 4
- Feature Information for RPD Operations and Debugging, page 5

# **Hardware Compatibility Matrix for Cisco Remote PHY Device**

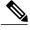

Note

Unless otherwise specified, the hardware components introduced in a given Cisco Remote PHY Device Software Release are supported in all subsequent releases.

#### Table 1: Hardware Compatibility Matrix for the Cisco Remote PHY Device

| Cisco HFC Platform                  | Remote PHY Device                                                |  |
|-------------------------------------|------------------------------------------------------------------|--|
| Cisco GS7000 Super High Output Node | Cisco 1x2 / Compact Shelf RPD Software 2.1 and<br>Later Releases |  |
|                                     | Cisco Remote PHY Device 1x2                                      |  |
|                                     | • PID—RPD-1X2=                                                   |  |
|                                     | Cisco 1x2 / Compact Shelf RPD Software 2.1a and Later Releases   |  |
|                                     | Cisco Remote PHY Device 1x2                                      |  |
|                                     | • PID—RPD-1X2-PKEY=                                              |  |
|                                     | 0.000 1.011.000 1.111 D 0.1100 1.1. <u>-</u>                     |  |

| Cisco HFC Platform                                      | Remote PHY Device                                                  |  |
|---------------------------------------------------------|--------------------------------------------------------------------|--|
| Cisco GS7000 Super High Output Intelligent Node (iNode) | e Cisco 1x2 / Compact Shelf RPD Software 4.1 and<br>Later Releases |  |
|                                                         | Cisco Intelligent Remote PHY Device 1x2                            |  |
|                                                         | • PID—iRPD-1X2=                                                    |  |
|                                                         | • PID—iRPD-1X2-PKEY=                                               |  |
|                                                         |                                                                    |  |

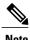

The -PKEY suffix in the PID indicates units that enable the SCTE-55-2 Out-of-Band protocol support.

# Information about RPD Operations and Debugging

The operators might need secure remote access to the RPD for activities such as setting up the RPD before the installation, maintenance, or troubleshooting. The RPD supports Secure Shell (SSH) server that allows secure access to the RPD

#### **Prerequisites for RPD Operations**

The following prerequisites are applicable for debugging or checking RPD operations:

- RPD has established GCP connection with the CCAP-core, and RPD IP address is retrievable from CCAP-core.
- RPD is assigned an IP address through the DHCP process, and the IP address is retrievable from the DHCP server.

# **How to Access and Debug RPD**

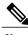

To know more about the commands referenced in this module, see the Cisco IOS Master Command List.

## **Accessing RPD using SSH**

After logging in to the RPD for the first time, the system shows a security warning.

SECURITY WARNING: ssh password login is accessible! Please use pubkey login and set password login off!

The following procedure shows how to use SSH to access RPD without password from NMS.

1 Check whether NMS already has an SSH key. If yes, do not generate a new key.

**2** Generate a new SSH key in NMS.

```
cat ~/.ssh/id_rsa.pub
ssh-keygen -t rsa
```

**3** Add the NMS public key in RPD.

```
ssh pubkey add ?
LINE NMS's pubkey
```

4 Verify whether NMS can connect using SSH to RPD without a password.

```
ssh -l admin <RPD ip>
```

#### **Disabling SSH Login Password**

Use the following commands to apply the Event Profile to an RPD:

```
R-PHY#conf t
R-PHY(config) #ssh password ?
off disable ssh password login
on enable ssh password login
R-PHY(config) #ssh password off
R-PHY(config) #end
```

### **Debugging RPD**

Use the following procedure to debug RPD:

1 Disable RPD auto reboot by setting the reboot hold.

```
R-PHY# set reboot hold
```

2 Secure copy the logs of RPD to the server using the following command.

```
logging provision-archive scp server_ip user_id dst_location
```

**3** Collect the show CLI output.

For RPD online issues, check which status is failed. You can check the following outputs:

- show provision all
- · show provision history
- show dot1x detail
- show dhep
- show tod
- show ptp clock 0 config
- show ptp clock 0 state

For modem online issue, check ds/us config and 12tp session.

You can collect the following outputs:

- · show downstream channel configuration
- show downstream channel counter dps (show multiple times)
- show downstream depi configuration
- show upstream channel configuration <port number> <channel number>

- show upstream iuc counter <port number> <channel number> (show multiple times)
- show upstream map counter <port number> <channel number> (show multiple times)
- · show upstream uepi configuration
- show 12tp tunnel
- show 12tp session
- 4 Enable RPD auto reboot, after collecting all logs and CLI output.

```
R-PHY#clear reboot hold
```

#### **Verifying Disabled SSH Password Login**

To check whether the SSH logging in using a password is disabled, use the show ssh session command as given in the following example.

```
R-PHY#show ssh session
connected session: 1
ssh password auth: off
ssh NMS pubkey num: 1
R-PHY#
```

# **IOS Example**

This section provides example for the fault management configuration on R-PHY.

#### **Example: Generating a New NMS pubkey**

```
$ cat ~/.ssh/id_rsa.pub
$ ssh-keygen -t rsa
$ cat ~/.ssh/id_rsa.pub
ssh-rsa AAAAB3NzaClyc2EAAAABIwAAAgEAtQCXVFmRIwemejbTx0+U8taMq5n4Zetu
71xb+dtHV8Rr0wejiK1YJkT93n9hcBxsjHRu76bLp991+DDNL3+THljwnMQClCsdvRmGXoe
Gf1mT9aTlGDf/ RW9ZywY9t8Kep9VnANu2DWSoh0wg2pE49HFOJAbGfuFOvPEdwZGGDMQNWs
Eq/3xAQjBxajQqfgu4IqjVzKoo4PM/xx9X4ZlaMwxS3DvyN7L800033mcDNsasl3SslIjMSNfq
YpwOFvQve8c2onryHUx2p3BwQOb/b0FzFQhZMTBXm/pDMXq/fkkD0uguklxOGnqAATMJSSHIN
OUOdvbzhhmrFRBBM4NzqQG5kNt7KvnWgxE7HdalERvMyBC2MCGbFSHmQFyWmHBHPPmLIxK98W
XutoR8fzzs+4hingZ4X9DMMNwTQ6WOzjuKq6iU= userid@example.cisco.com
```

#### **Example: Adding NMS pubkey in RPD**

R-PHY#show ssh nms-pubkey ssh-rsa AAAAB3NzaClyc2EAAAABIwAAAgEAtQCXVFm RIwemejbTx0+U8taMq5n4Zetu71xb+dtHV8Rr0wejiK1YJkT93n9hcBxsjHRu76bLp991 +DDNL3+TH1jwnMQclCsdvRmGXoeGf1mT9aT1GDf/YfKxZMozMnR9q1GJFX1RAwGMsCRl1 lnV61kFyh59P9UdkdSSWv+QL81CftWBmMnyt/CkqL98NK0Vp0g1YRv7UKCwhK40c8X7Ph zxCmKVFTUv3bf9V1PNA2esgzKDFpRvMyBC2MCGbFSHmQFyWmHBHPPmLIxK98WXutoR8fzzs+4hingZ4X9DMMNwTQ6WOzjuKq6iU= xxx@xxx.xxx.com

# Feature Information for RPD Operations and Debugging

Use Cisco Feature Navigator to find information about platform support and software image support. Cisco Feature Navigator enables you to determine which software images support a specific software release, feature set, or platform. To access Cisco Feature Navigator, go to <a href="http://www.cisco.com/go/cfn">http://www.cisco.com/go/cfn</a>. An account on Cisco.com is not required.

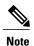

The table below lists only the software release that introduced support for a given feature in a given software release train. Unless noted otherwise, subsequent releases of that software release train also support that feature.

#### Table 2: Feature Information for RPD Operations and Debugging

| Feature Name                 | Releases                                      | Feature Information                                           |
|------------------------------|-----------------------------------------------|---------------------------------------------------------------|
| RPD Operations and Debugging | Cisco 1x2 / Compact Shelf RPD<br>Software 3.1 | This feature was integrated into the Cisco Remote PHY Device. |

Feature Information for RPD Operations and Debugging